# 存储容灾

# 常见问题

文档版本 02 发布日期 2019-06-25

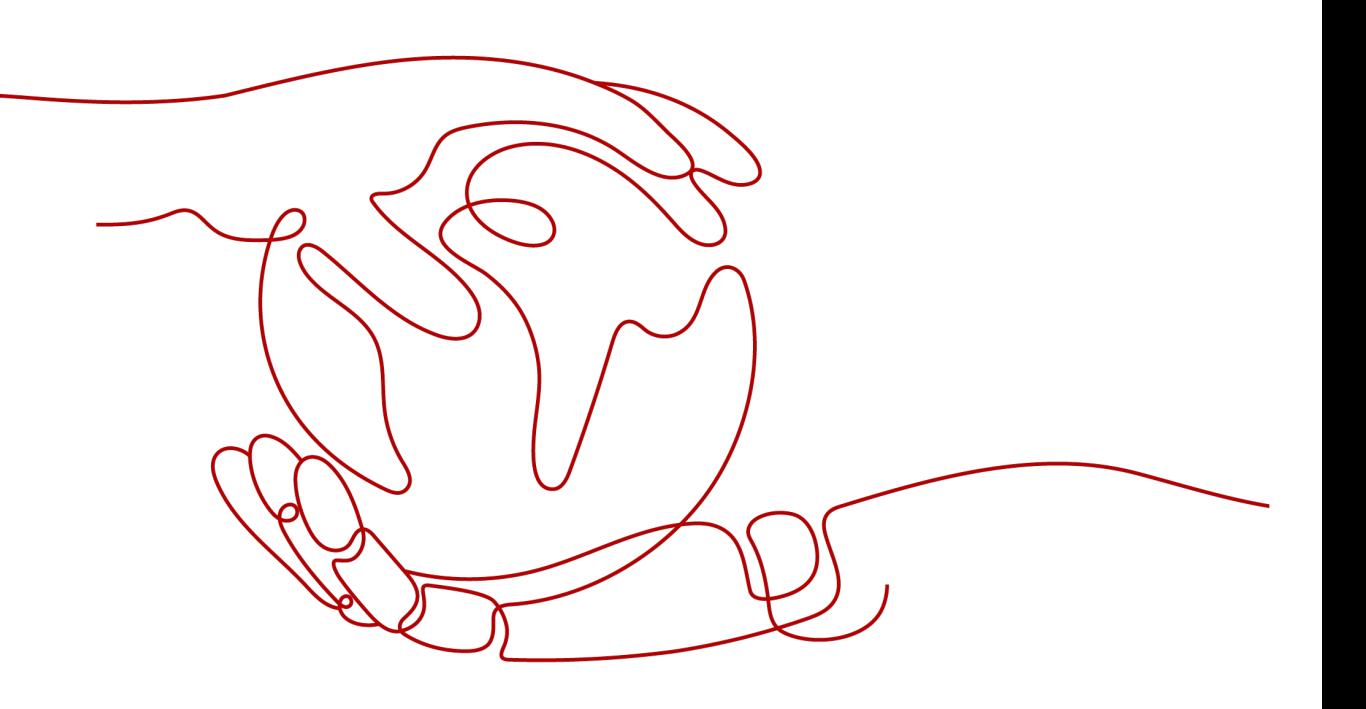

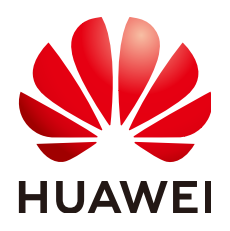

#### 版权所有 **©** 华为云计算技术有限公司 **2024**。 保留一切权利。

非经本公司书面许可,任何单位和个人不得擅自摘抄、复制本文档内容的部分或全部,并不得以任何形式传 播。

#### 商标声明

**、<br>HUAWE和其他华为商标均为华为技术有限公司的商标。** 本文档提及的其他所有商标或注册商标,由各自的所有人拥有。

#### 注意

您购买的产品、服务或特性等应受华为云计算技术有限公司商业合同和条款的约束,本文档中描述的全部或部 分产品、服务或特性可能不在您的购买或使用范围之内。除非合同另有约定,华为云计算技术有限公司对本文 档内容不做任何明示或暗示的声明或保证。

由于产品版本升级或其他原因,本文档内容会不定期进行更新。除非另有约定,本文档仅作为使用指导,本文 档中的所有陈述、信息和建议不构成任何明示或暗示的担保。

目录

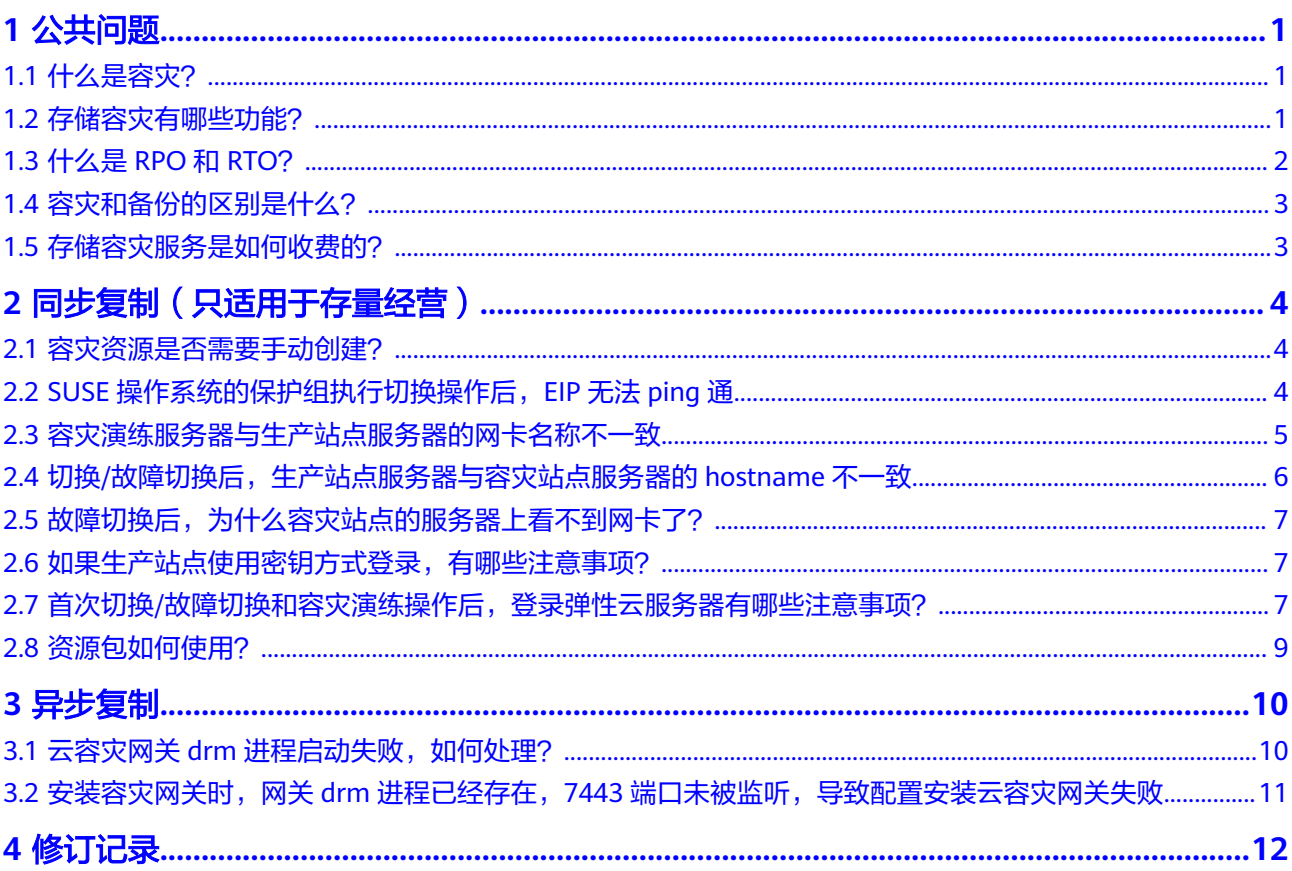

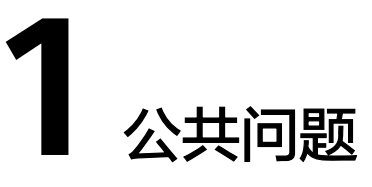

# <span id="page-3-0"></span>**1.1** 什么是容灾?

容灾是一个范畴比较广泛的概念。广义上,容灾是一个系统工程,包括所有与业务连 续性相关的内容。对于IT而言,容灾是提供一个能防止用户业务系统遭受各种灾难影 响破坏的计算机系统。狭义的容灾是指建立两套或多套功能相同的IT系统,互相之间 可以进行健康状态监视和功能切换,当主要站点因意外(如火灾、地震、城市供电中 断等)停止工作时,整个应用系统可以利用辅助站点快速恢复,并继续工作。

容灾的主要目的是,当自然或人为的原因导致生产系统发生灾难时,能够尽可能地保 证业务的连续性。

## **1.2** 存储容灾有哪些功能?

存储容灾服务具有以下优势:

便捷的业务恢复方案

存储容灾服务提供集中的控制台,您可以通过管理控制台配置和管理服务器复 制,执行切换和容灾演练等操作。

服务器复制

您可以创建从生产站点至容灾站点的复制。

● 按需复制

您可以将服务器按需复制至另一个可用区,免除您维护另一个数据中心的成本和 复杂度。

不感知应用

运行在服务器上的任何应用都支持被复制。

- RPO目标 存储容灾服务为云服务器提供异步复制,恢复点目标(RPO)为秒级。
- RTO目标

恢复时间目标(RTO)为从生产站点发起切换或故障切换操作起,至容灾站点的 服务器开始运行为止的一段时间,不包括手动操作DNS配置、安全组配置或执行 客户脚本等任何时间,正常情况下,SDRS的RTO小于30分钟。

- <span id="page-4-0"></span>保持崩溃一致性 保证基于主机的异步复制,您容灾站点的数据与生产站点的数据保持崩溃一致性 (存储容灾服务可以保证崩溃一致性,不能保证应用一致性)。
- 在不中断业务的情况下进行容灾演练 支持在线一键式容灾演练,通过容灾演练,模拟真实故障恢复场景,制定应急恢 复预案,当真实故障发生时,通过预案快速恢复业务,提高业务连续性。
- 灵活的故障切换 生产站点发生故障时,可一键式执行切换操作,在容灾站点自动购买、部署、拉 起云服务器,并挂载包含最新数据的容灾盘,仅需用户少量配置即可恢复业务。
- 高性价比:业务正常情况下,容灾端不启动云服务器,用户只需要支付少量的 OBS服务费用以及容灾站点云硬盘费用即可。
- 部署简单: Agent在线安装, 生产业务不中断, 部署简单快捷。

# **1.3** 什么是 **RPO** 和 **RTO**?

RPO(Recovery Point Objective)即数据恢复点目标,主要指的是业务系统所能容忍 的数据丢失量。

SDRS异步复制基于主机侧实现的持续的异步复制,RPO通常不为零(RPO<1分 钟)。

RPO达成需具备如下条件:

- a. 实际网络带宽>业务高峰期时每分钟的数据变化总量/1分钟,最小带宽不小于 10Mbit/s。
- b. 网络质量满足要求,网络时延<=100ms, 丢包率<0.1%。
- c. 未完成初始同步或差异数据同步的保护实例,无法保证RPO。
- d. 计划性切换时,需要保证业务及操作系统的缓存数据已经刷盘完成。

RTO(Recovery Time Objective)即恢复时间目标,主要指的是所能容忍的业务停止 服务的最长时间,也就是从灾难发生到业务系统恢复服务功能所需要的最短时间周 期。

- SDRS复制RTO时间,是指客户在计划内或计划外的故障切换开始至华为云虚拟机, (ECS)开机这段时间,不包括客户为拉起业务而执行的手动配置、操作、网络配 置及相关脚本的时间,RTO通常不为0(RTO<30分钟)。 RTO达成需具备如下条件:
	- a. 初始同步完成后才可执行切换操作。
	- b. 客户帐户资源配额充足包括ECS、EVS、VPC等。
	- c. 用户手动配置及对业务的配置操作相关时间不计入SDRS异步复制RTO时间。

#### <span id="page-5-0"></span>图 **1-1** RPO 和 RTO

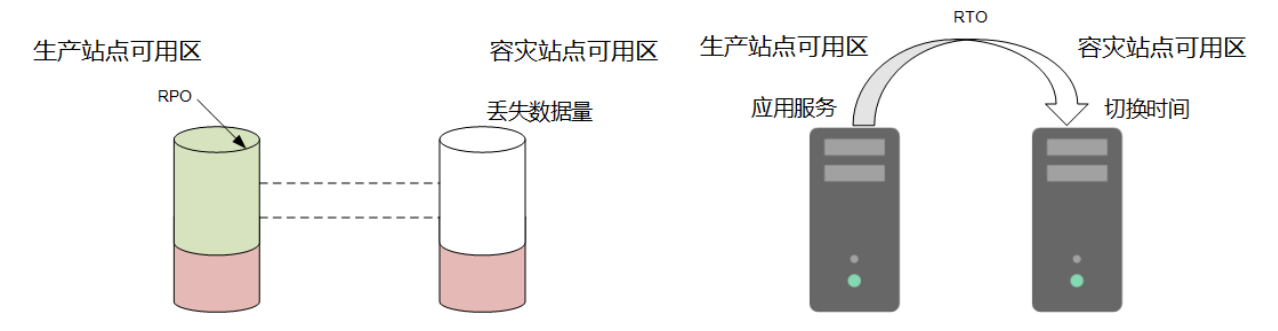

# **1.4** 容灾和备份的区别是什么?

容灾和备份具有以下区别:

- 容灾主要应对数据中心软硬件故障或重大自然灾害,生产站点和容灾站点之间通 常会保持一定的安全距离,支持同城或异地;备份主要针对人为误操作、病毒感 染、逻辑错误等因素,用于业务系统的数据恢复,数据备份一般在同一数据中心 进行。
- 容灾系统不仅保护数据,更重要的目的在于保证业务的连续性;而数据备份系统 只保护不同时间点版本数据的可恢复。一般首次备份为全量备份,所需的备份时 间会比较长,而后续增量备份则在较短时间内就可完成。
- 容灾可实现低至秒级的RPO;备份可设置一天最多24个不同时间点的自动备份策 略,后续可将数据恢复至不同的备份点。
- 故障情况下(例如地震、火灾、数据中心故障),容灾系统的切换时间一般为分 钟级;而备份系统的恢复时间可能几小时到几十小时。

## **1.5** 存储容灾服务是如何收费的?

#### 计费方式

- 存储容灾服务只收取使用SDRS的费用,不包含ECS、EVS等被保护资源的费用。
- **由用户创建的生产站点资源保持原有计费方式不变,由SDRS创建的容灾站点资源** 需要按需收取所使用的ECS和EVS资源的费用。ECS和EVS的计费情况请分别参考对 应服务的价格详情。

#### 发生容灾切换后的计费

容灾切换时,将创建容灾站点服务器,创建的ECS资源按照ECS服务收费标准按需收 费。

#### 容灾演练的计费

进行容灾演练时,SDRS会自动创建容灾演练的资源,创建的资源按照对应的服务收费 标准按需收费,不收取单独的演练费用。

# <span id="page-6-0"></span>**2** 同步复制(只适用于存量经营)

# **2.1** 容灾资源是否需要手动创建?

通过SDRS创建保护实例时,生产站点资源为用户手动创建的已有资源,SDRS会自动 创建容灾站点所需的资源,不需要用户手动进行创建。创建的容灾站点资源,需要按 需收取所使用的ECS和EVS资源的费用,容灾站点创建的ECS默认处于关机状态。ECS和 EVS的计费情况请分别参考对应服务的价格详情。

# **2.2 SUSE** 操作系统的保护组执行切换操作后,**EIP** 无法 **ping** 通

#### 问题描述

保护组生产站点服务器为SUSE操作系统,对该云服务器开启容灾保护后,执行切换操 作,云服务器EIP无法ping通。

#### 根因分析

执行切换操作后,云服务器网卡的名称可能会发生改变,如果该网卡上绑定EIP,则可 能导致EIP无法ping通。

#### 处理方法

执行切换操作后,先删除容灾站点服务器中的/etc/udev/rules.d/70-persistentnet.rules文件,然后重启该云服务器。具体操作如下:

- 步骤**1** 登录容灾站点服务器。
	- 1. 登录控制台,并选择"计算 > 弹性云服务器"。
	- 2. 在云服务器列表栏,选择容灾站点服务器。
	- 3. 单击"操作"列下的"远程登录"。 根据界面提示登录云服务器。

步骤**2** 执行以下命令,删除文件。

#### **rm /etc/udev/rules.d/70-persistent-net.rules**

<span id="page-7-0"></span>步骤**3** 执行以下命令,重启容灾站点服务器。

**reboot**

**----**结束

# **2.3** 容灾演练服务器与生产站点服务器的网卡名称不一致

#### 问题描述

生产站点服务器为SUSE操作系统,对该云服务器创建容灾演练后,发现容灾演练云服 务器的网卡名称与生产站点服务器的网卡名称不一致。

示例:

操作系统为Novell SUSE Linux Enterprise Server 12 SP3 64bit的生产站点服务器,挂 载有5张网卡。登录生产站点服务器,查询网卡名称为eth0~eth4,如<mark>图2-1</mark>所示。

图 **2-1** 生产站点服务器网卡名称

```
wyhtest-0001:~ # ifconfig -a|grep eth
            Link encap:Ethernet HWaddr FA:16:3E:00:F1:5F
eth0Link encap:Ethernet HWaddr FA:16:3E:D4:9C:AD<br>Link encap:Ethernet HWaddr FA:16:3E:1E:3A:29
eth1eth2
            Link encap: Ethernet HWaddr FA: 16: 3E: 83: B0: 9E
eth3
            Link encap:Ethernet HWaddr FA:16:3E:D7:B5:45
eth4
wyhtest-0001:\sim #
```
创建容灾演练后,登录容灾演练端云服务器,查询网卡名称为eth5~eth9,如图**2-2**所 示。

#### 图 **2-2** 容灾演练端云服务器网卡名称

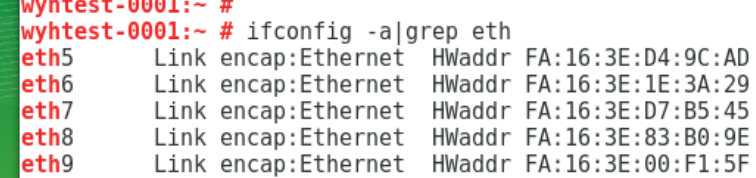

SUSE操作系统的保护实例执行容灾演练后,生产站点与容灾演练端云服务器的网卡名 称不一致。

#### 根因分析

创建容灾演练后,云服务器网卡的名称可能会发生改变。

#### 处理方法

创建容灾演练后,先删除容灾演练端云服务器中的/etc/udev/rules.d/70-persistentnet.rules文件,然后重启该云服务器。具体操作如下:

#### 步骤**1** 登录容灾演练服务器。

- <span id="page-8-0"></span>1. 登录控制台,并选择"计算 > 弹性云服务器"。
- 2. 在云服务器列表栏,选择容灾演练服务器。
- 3. 单击"操作"列下的"远程登录"。 根据界面提示登录云服务器。
- 步骤**2** 执行以下命令,删除文件。

**rm /etc/udev/rules.d/70-persistent-net.rules**

步骤**3** 执行以下命令,重启容灾演练服务器。

**reboot**

**----**结束

## **2.4** 切换**/**故障切换后,生产站点服务器与容灾站点服务器的 **hostname** 不一致

#### 问题描述

首次执行切换/故障切换操作前,用户修改了生产站点服务器的hostname。然后执行 切换/故障切换,并启动容灾站点服务器,发现容灾站点服务器的hostname没有更 新。

#### 可能原因

对于Linux弹性云服务器,在首次执行切换/故障切换操作前,您如果在生产站点服务 器内部修改了hostname,该修改不会自动同步到容灾站点服务器。

#### 前提条件

- 生产站点服务器为已安装Cloud-Init组件的Linux弹性云服务器。
- 已经在生产站点服务器内部,修改了hostname。

#### 处理方法 **1**:暂未执行切换**/**故障切换

对于暂未执行切换/故障切换操作的保护组,为保证开启容灾保护后,生产站点服务器 与容灾站点服务器的hostname一致,您可以在首次执行切换/故障切换操作前,先在 生产站点服务器内部修改cloudinit配置文件/etc/cloud/cloud.cfg,将 "preserve\_hostname: false"修改为"preserve\_hostname: true"。

#### 具体操作如下:

- 1. 登录生产站点服务器。
- 2. 执行以下命令,编辑配置文件"/etc/cloud/cloud.cfg"。

#### **sudo vim /etc/cloud/cloud.cfg**

- 3. 修改"preserve\_hostname"参数项。
	- 如果文件"/etc/cloud/cloud.cfg"中已有参数项"preserve\_hostname: false", 将其修改为"preserve hostname: true"即可。
	- 如果文件"/etc/cloud/cloud.cfg"中没有该参数项,需在 "cloud\_init\_modules"模块前,添加语句"**preserve\_hostname: true**"。

4. 执行切换/故障切换操作。

切换/故障切换后,容灾站点服务器的主机名与生产站点服务器hostname保持一 致。

#### <span id="page-9-0"></span>处理方法 **2**:已经执行切换**/**故障切换

对于已经执行切换/故障切换操作,但是未提前修改配置文件/etc/cloud/cloud.cfg的生 产站点服务器,您需要登录容灾站点服务器,手动修改容灾站点服务器的hostname, 使其与生产站点服务器修改后的hostname保持一致。

# **2.5** 故障切换后,为什么容灾站点的服务器上看不到网卡了?

存储容灾服务以保护组为单位进行生产站点和容灾站点的切换,按照场景可分为切换 和故障切换。切换是指用户在生产站点未发生故障时,主动计划性的进行生产站点和 容灾站点的切换。故障切换是指生产站点产生故障后,进行生产站点和容灾站点的切 换。

- 切换时,保护实例中的生产站点服务器和容灾站点服务器的网卡会进行相互交 换,保证切换前后服务器能以相同的IP地址、MAC地址等提供业务访问能力。
- 故障切换时,由于保护实例生产站点服务器处于故障状态,生产站点服务器的网 卡会迁移到容灾站点服务器,容灾站点服务器的主网卡会卸载后处于"待使用" 状态。所以故障切换完成时,原生产站点故障服务器会处于无网卡状态;等待故 障服务器恢复后,通过保护组重保护操作,会将原容灾站点服务器卸载后处于 "待使用"状态的主网卡挂载到原生产站点服务器,最终实现生产站点服务器和 容灾站点服务器网卡相互交换。

# **2.6** 如果生产站点使用密钥方式登录,有哪些注意事项?

- 如果生产站点服务器为Windows服务器且设置为密钥方式登录,创建保护实例或 者容灾演练时,请确保生产站点服务器使用的密钥对存在,否则会导致云平台无 法创建容灾站点服务器和容灾演练服务器,从而导致创建保护实例或者容灾演练 失败。
- 如果生产站点服务器为Linux服务器且设置为密钥方式登录,无论密钥对是否存 在,都可以创建保护实例和进行容灾演练。但创建保护实例时创建的容灾站点服 务器,以及容灾演练时创建的服务器,服务器详情均不显示密钥对信息,但可以 使用生产站点服务器的密钥对登录创建的服务器。

# **2.7** 首次切换**/**故障切换和容灾演练操作后,登录弹性云服务 器有哪些注意事项?

- 对于已安装Cloud-Init/Cloudbase-Init的云服务器,首次执行切换/故障切换操 作,或者创建容灾演练后,系统第一次启动时会运行Cloud-Init/Cloudbase-Init, 为云服务器重新注入初始化数据,影响生产站点服务器、容灾站点服务器和容灾 演练服务器的登录密码或密钥。
- 对于未安装Cloud-Init/Cloudbase-Init的云服务器,首次执行切换/故障切换操 作,或者创建容灾演练,不会改变生产站点服务器、容灾站点服务器和容灾演练 服务器的登录密码或密钥。

如下示例以切换/故障切换为例进行说明,容灾演练服务器的登录约束请参照首次切换/ 故障切换后容灾站点服务器的场景:

假设生产站点服务器为A,容灾站点服务器为B,经过首次切换/故障切换操作后,生产 站点和容灾站点服务器如表**2-1**所示。

#### 表 **2-1** 生产站点和容灾站点服务器

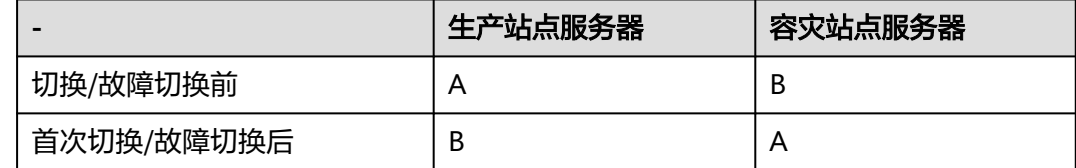

此时,详细的登录约束如下:

【场景一】生产站点服务器A为Windows操作系统,且未安装Cloudbase-Init,在首次 切换或者故障切换操作后:

- 如果设置密码方式登录云服务器,请使用云服务器A的密码登录生产站点服务器B 或容灾站点服务器A。
- 如果设置密钥对方式登录云服务器,请使用云服务器A获取到的密码登录生产站点 服务器B或容灾站点服务器A。

#### 说明

首次切换/故障切换完成后,后续再执行切换/故障切换操作,对于未安装Cloudbase-Init的云服 务器,登录密码/密钥仍然保持不变。以表**2-1**为例:

使用云服务器A的密码登录生产站点服务器或容灾站点服务器。

【场景二】生产站点服务器A为Windows操作系统,且已安装Cloudbase-Init,在首次 切换或者故障切换操作后:

● 如果设置密码方式登录云服务器,根据Cloudbase-Init是否已经启动存在差异: 在Cloudbase-Init未启动的情况下(一般是生产站点服务器开机后的3-5分钟 内), 仍然可以使用云服务器B的密码进行登录。

当Cloudbase-Init启动完成后,云服务器B在切换/故障切换前设置的密码失效。您 需要通过"重置密码"操作,重置云服务器B的密码,并使用新密码进行登录。

如果设置密钥对方式登录云服务器,根据Cloudbase-Init是否已经启动存在差异:

在Cloudbase-Init未启动的情况下(一般是生产站点服务器开机后的3-5分钟 内), 仍然可以使用云服务器B获取到的密码进行登录。

当Cloudbase-Init启动完成后,云服务器B在切换/故障切换前获取到的密码失效。 您需要通过"获取密码"操作,重新获取云服务器B的登录密码。

#### 说明

首次切换/故障切换完成后,后续再执行切换/故障切换操作,对于已安装Cloudbase-Init的云服 务器,登录密码/密钥不再改变。以表**2-1**为例:

- 密码方式登录:使用首次切换/故障切换时,云服务器B"重置密码"操作后的新密码进行登 录。
- 密钥对方式登录:使用首次切换/故障切换时,云服务器B通过"获取密码"操作后重新获取 的密码进行登录。

【场景三】生产站点服务器A为Linux操作系统,在首次切换或者故障切换操作后:

如果设置密码方式登录云服务器,请使用云服务器A的密码登录生产站点服务器B 或容灾站点服务器A。具体的:

<span id="page-11-0"></span>切换或者故障切换前,如果云服务器A没有修改密码,则在切换或者故障切换后, 使用创建云服务器A时设置的密码登录。

切换或者故障切换前,如果云服务器A修改了密码,则在切换或者故障切换后,使 用云服务器A修改后的密码进行登录。

#### 说明

对于非CoreOS操作系统的弹性云服务器,首次切换/故障切换完成后,后续再执行切换/故 障切换操作,登录密码不再改变。

对于CoreOS操作系统的弹性云服务器,首次切换或者故障切换后,后续再执行切换或故障 切换操作,云服务器A的密码将被恢复为初始密码。因此,需使用创建云服务器A时设置的 初始密码登录生产站点服务器A或容灾站点服务器B。

● 如果设置密钥对方式登录云服务器,请使用云服务器A的密钥对,采用SSH密钥方 式登录生产站点服务器B或容灾站点服务器A。

### **2.8** 资源包如何使用?

- 资源包类似手机的流量套餐包,单个资源包每个月包含744小时总可用时长,一个 资源包可以给多个保护实例使用。例如,用户购买了一个包月资源包,创建了两 个保护实例,则该资源包可以为两个保护实例各提供372小时的可用时间。
- 当用户购买了资源包后,系统会根据保护实例的个数和时长,默认优先从资源包 扣除保护实例的总使用时长,当资源包内的可用时长使用完后,系统将以按需计 费的方式进行计费。
- 包年资源包也是以月度为单位,资源包内的可用时长以月为周期进行重置。如果 当月的可用时长未使用完将自动失效,如果当月的可用时长提前用完,该月其余 时间只能按需计费,从下个月初恢复资源包计费,并以此类推。
- 建议按照保护实例数量购买相同数量的资源包。

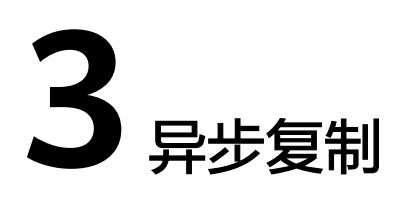

# <span id="page-12-0"></span>3.1 云容灾网关 drm 进程启动失败, 如何处理?

#### 问题描述

安装部署完容灾网关或者代理客户端后,drm进程启动失败。

#### 根因分析

可能由以下原因导致:

- 原因1: service账号对"/dev/null"目录没有写权限。
- 愿意2:本机无法解析hostname域名。

#### 处理方法 **1**

赋予service账号对"/dev/null"目录的读写权限。

- 步骤**1** 登录容灾网关或者代理客户端所在服务器。
- 步骤**2** 以"root"用户,执行以下命令,修改"/dev/null"目录权限。

#### **chmod 666 /dev/null**

步骤**3** 执行以下命令,检查"/dev/null"目录权限。

#### **ll /dev/null**

```
回显如下类似信息,表示权限设置成功:
crw-rw-rw- 1 root root 1, 3 Apr 9 09:21 /dev/null
```
#### **----**结束

#### 处理方法 **2**

增加"hostname"域名解析。

步骤**1** 登录容灾网关或者代理客户端所在服务器。

<span id="page-13-0"></span>步骤**2** 以"root"用户,执行以下命令,增加hostname域名解析。

**echo "127.0.0.1 `hostname`" >> /etc/hosts**

步骤**3** 执行以下命令,检查hostname域名解析。

#### **ping `hostname`**

回显如下类似信息,表示权限设置成功: PING test-dr (127.0.0.1) 56(84) bytes of data.64 bytes from localhost (127.0.0.1): icmp\_seq=1 ttl=64 time=0.022 ms

**----**结束

# **3.2** 安装容灾网关时,网关 **drm** 进程已经存在,**7443** 端口未 被监听,导致配置安装云容灾网关失败

虚拟机执行命令:

cat /proc/sys/kernel/random/entropy\_avail

查看返回值是否小于500,若小于500,需安装haveged,以满足加密程序对系统熵的 要求;系统熵不足会导致线程阻塞问题,网关drm进程存在,7443端口监听很慢或不 被监听 。

解决方法:

使用haveged对/dev/random补熵,下载,安装并启动haveged。

查看熵值,与初始熵值对比。

cat /proc/sys/kernel/random/entropy\_avail

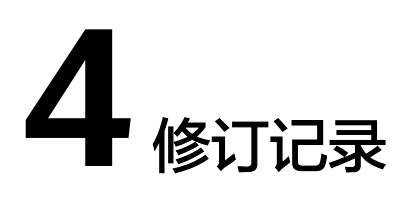

<span id="page-14-0"></span>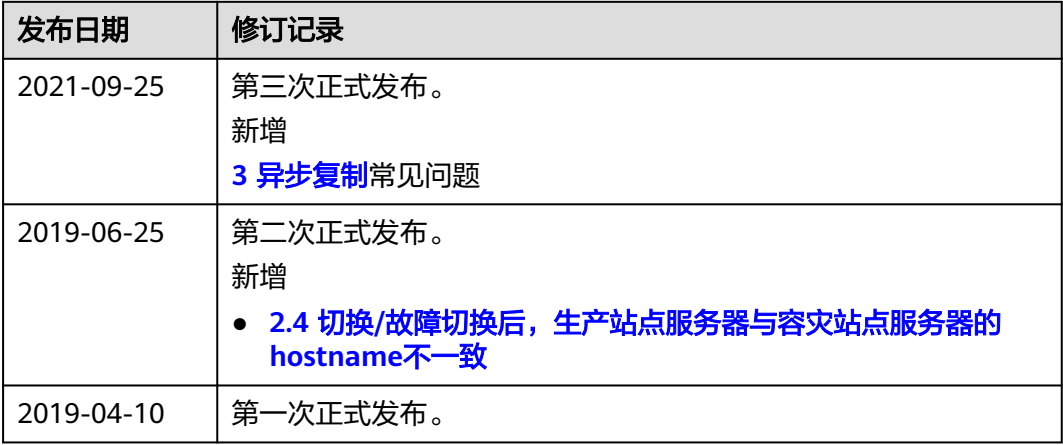